## **Internal BJC/WU EPIC USERS: Referral to WU MFM**

 $\rightarrow$ Place Ambulatory Referral Order within EPIC using the following order name: AMB REF to Maternal and Fetal Medicine or REF430234

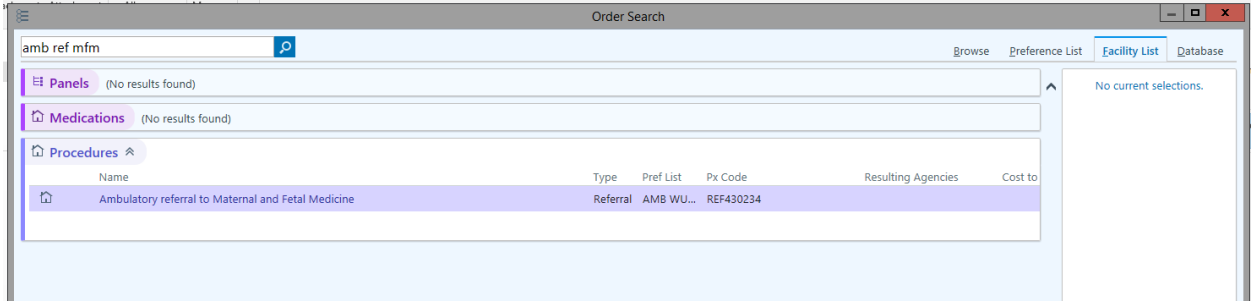

 $\rightarrow$ Open Order

- Ensure Performing Region is Set to: Washington University (All Locations) or "167"
- The "To Provider" field can be left blank or populated with the preferred physician
- The comments box can be used to specify any other special instructions you would like us to know about.

WU/BJH Referral Order:

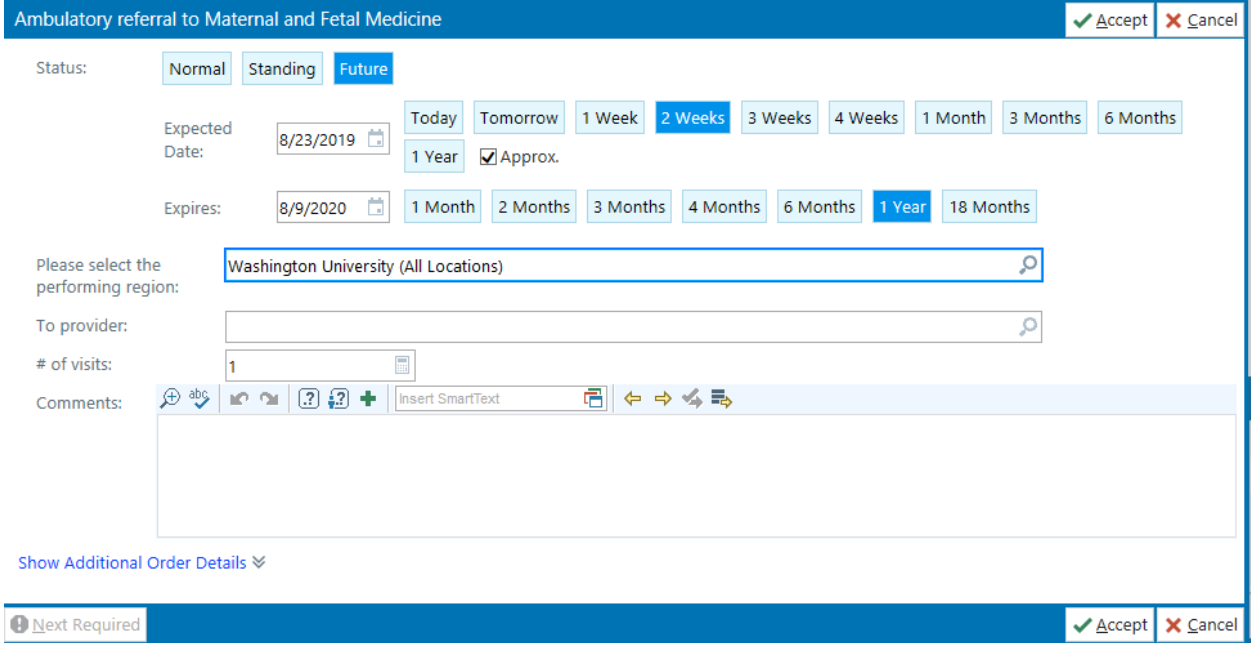

## **EPIC**

## **External BJC/WU EPIC USERS: Referral to WU MATERNAL AND FETAL MEDICINE**

*(Please note: All instances of EPIC look a little different from one another. The example included for you below is taken from our instance of EPIC. If you have trouble please contact our office at 314-454-8181)*

 $\rightarrow$ Place Ambulatory Referral Order within EPIC using your groups referral order build.

• For example, "Ambulatory Referral to Maternal Fetal Medicine"

 $\rightarrow$ Open Order

- Ensure Performing Region is Set to: External Order as the order is leaving your facility
- Set Preforming Location to Washington University or **"167"**
- The "To Provider" field can be left blank or populated with the preferred physician
- The comments box can be used to specify any other special instructions you would like us to know about.